# LOOMBIRD

# **Was es nicht alles gibt!**

#### Einsatz von Tools und Frameworks in .NET-Projekten

#### Oliver Szymanski | Michael Wiedeking oliver.szymanski@loombird.com | michael.wiedeking@loombird.com www.loombird.com

# **LOOMBIRD Problemstellung**

- Effiziente Software-Entwicklung
- Zielgerichtete Software-Entwicklung
- Gewünschte Qualität bei minimalem Aufwand (das ist erfahrungsgemäß für jeden etwas anderes)
	- Minimaler Zeitaufwand
	- ▉ Minimale Kosten
	- Maximale Qualität
	- Randbemerkung:
	- ▉ das ist erfahrungsgemäß für jeden etwas anderes
	- das bezieht sich auf jeweils andere Teile

# LOOMBIRD

#### **Bestandteile der Software-Entwicklung**

- **Analyse**
- ▉ Design
- $\blacksquare$ Implementierung
- П  $\blacksquare$  Test
- Deployment
- П  $\blacksquare$  Betrieb
- **Wartung**

# LOOMBIRD **Prozess-Schritte**

- **Dokumentation**
- **Qualitätssicherung**
- **Konfigurationsmanagement**
- Build-Management
- **Fehler-Management**

#### LOOMBIRD **Die vorgestellten Tools ...**

- ... konzentrieren sich auf
- . Implementierung
- $\blacksquare$  Test
- П Deployment
- $\blacksquare$  Betrieb
- **Wartung**

# LOOMBIRD **Erwartungen an Tools (1/2)**

- **Effizienz** 
	- zur Entlastung der Ressource Mensch
	- zur Vermeidung von Konzentrationsschwächen
- **Kontinuität**
- Reproduzierbarkeit
- **Teamfähigkeit**

# LOOMBIRD **Erwartungen an Tools (2/2)**

- $\blacksquare$  Transparenz
	- zur leichten Einarbeitung neuer Mitarbeiter
	- damit jeder alles versteht oder verstehen könnte
	- damit jeder alles machen kann oder machen könnte (eher technisch als fachlich)
	- Rollentrennung
		- Betrieb findet im Rechenzentrum statt
		- Wartung wird von externer Firma durchgeführt

#### LOOMBIRD **Die Lösung des Problems: Tools**

- **spezifisch für ein konkretes Problem**
- wiederholbare Dienste
- automatisierbare Vorgänge
- kombinierbare Schritte (nur wenn, dann ...)
- (hoffentlich) einfach (auch von technisch weniger versierten Kollegen) zu bedienen

#### LOOMBIRD **Aber ...**

- Unit-Tests oft schwierig wenn spezielle Umgebung nötig ist
	- ▉ komplexe Objekte
	- Datenbank
	- spezielle Server-Umgebung
	- ▉ kostenpflichtige Services (Schufa, Ebay, Rakete)
- Mobile Endgeräte
- Turnaround-Zeiten oft katastrophal

Offensichtlich ist eine noch so attraktive Tool-Landschaft kein Garant für eine verbesserte Entwicklungseffizienz

#### LOOMBIRD **Lösung des Problems: Hilfsmittel**

- $\blacksquare$  Tools (wie oben)
- $\blacksquare$ **■ Patterns**
- **Konzepte** 
	- Wohldefinierter Prozess
	- Etabliertes Vorgehensmodell

a a a chanan ann an chanan an chanan an chanan an chanan an chanan an chanan an chanan an chanan an chanan an ch

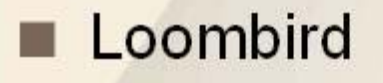

# LOOMBIRD **Tool-Übersicht**

- **NDoc**
- **NAnt**
- **NU**nit
- Obfuscator
- **ClickOnce**
- Kleine Helferlein
- Log4Net

**NHibernate** 

aaaaaaaaa

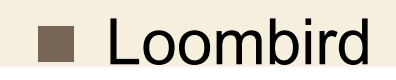

#### LOOMBIRD **Dokumentation**

- **Warum?** 
	- $\blacksquare$ **Transparenz**
- Wie?
	- Kopplung der Klassen- und Methoden-Dokumentation an den **Quelltext**
	- $\blacksquare$  Extraktion
	- $\blacksquare$ Als Hyperlink-Dokument

# .OOMBIRD **NDoc**

■ NDoc erstellt aus Assemblies und XML-

Dokumentationsdateien ein Class-Library-Dokumentationen

- XML-Dokumentationsdateien erstellt der C#-Compiler oder AddOn-Tools wie VBCommenter
- NDoc unterstützt diverse Ausgabeformate wie
	- MSDN-Style HTML Help (\*.chm), I
	- VS.NET Help (HTML Help 2),
	- MSDN Online Style
- Weitere Formate sind durch AddOn-Documenter möglich
	- $\blacksquare$  Es können eigene entwickelt werden

#### OOMBIRD **NDoc: Erste Schritte**

- Damit NDoc arbeiten kann, ist eine XML-Dokumentationsdatei des Assemblies erforderlich
	- dazu in Projekteinstellungen (bei C#) XML-Dokumentationsdatei aktivieren
	- Oder Parameter "/doc" beim Kompilieren angeben
- Diese Dokumentationsdatei enthält die Code Kommentare, die man im Quellcode angegeben hat

#### \_OOMBIRD **Code Kommentare**

■ Code Kommentarzeilen werden mit "///" eingeleitet und bestehen aus XML-Elementen

 Beispiel: public class MyClass() {

 $\}$ 

/// <summary> /// /// </summary> /// <param name="s"></param> public MyClass( string s ) { }

 Innerhalb der Elemente wird die Beschreibung angegeben Das .NET-Framework definiert die Elemente■ VS .NET fügt Default-Elemente ein, wenn man "///" eingibt

#### **JOMBIRD Kommentar-Tags**

- <summary>Beschreibung</summary>
	- $\blacksquare$  Beschreibung eines Typs
	- <remark>Beschreibung</remark>
		- Zusätzliche Beschreibung eines Typs
- <returns>Beschreibung</returns>
	- $\Box$ Beschreibung einer Methodenrückgabe
	- <seealso cref="Typ">Text</seealso>
		- Verweis auf einen Typ in See-Also-Section der Ausgabe
	- <param name="name">Beschreibung</param>
		- $\blacksquare$  Beschreibung eines Parameters

## JOMBIRD **Kommentar-Tags 2**

- <exception cref="Typ">Beschreibung</exception>
	- Angabe welche Exception geworfen werden können
	- <include file="Datei" path="xpath"/>
		- Inhalt eines XML-Elementes aus anderer Datei einbinden
- <example>Beschreibung</example>
	- $\Box$ Einfügen eines Beispieles
	- <paramref name="name"/>

■ Referenz auf einen Parameter (z.B. in Summary)

- <see cref="Typ">Beschreibung</see>
	- Referenz auf einen Typen (z.B. in Summary)

#### LOOMBIRD **Kommentar-Tags 3**

- $\blacksquare$  Es gibt weitere:
	- <permission/>, <code/>, <list/>, <para/>, <c/>

und einige die nur NDoc kennt

<event/>, <exclude/>, <overloads/>, <prelimitary/>,

<threadsafety/>, <note/>

# LOOMBIRD **NDoc benutzen**

- Hat man seinen Code (ausreichend ;-)) kommentiert und die
	- XML-Dokumentationsdatei generiert, kann man NDoc aufrufen
- Documenter sind für dieunterschiedlichenAusgabeformate zuständig ■ Die Documenter können konfiguriert werden

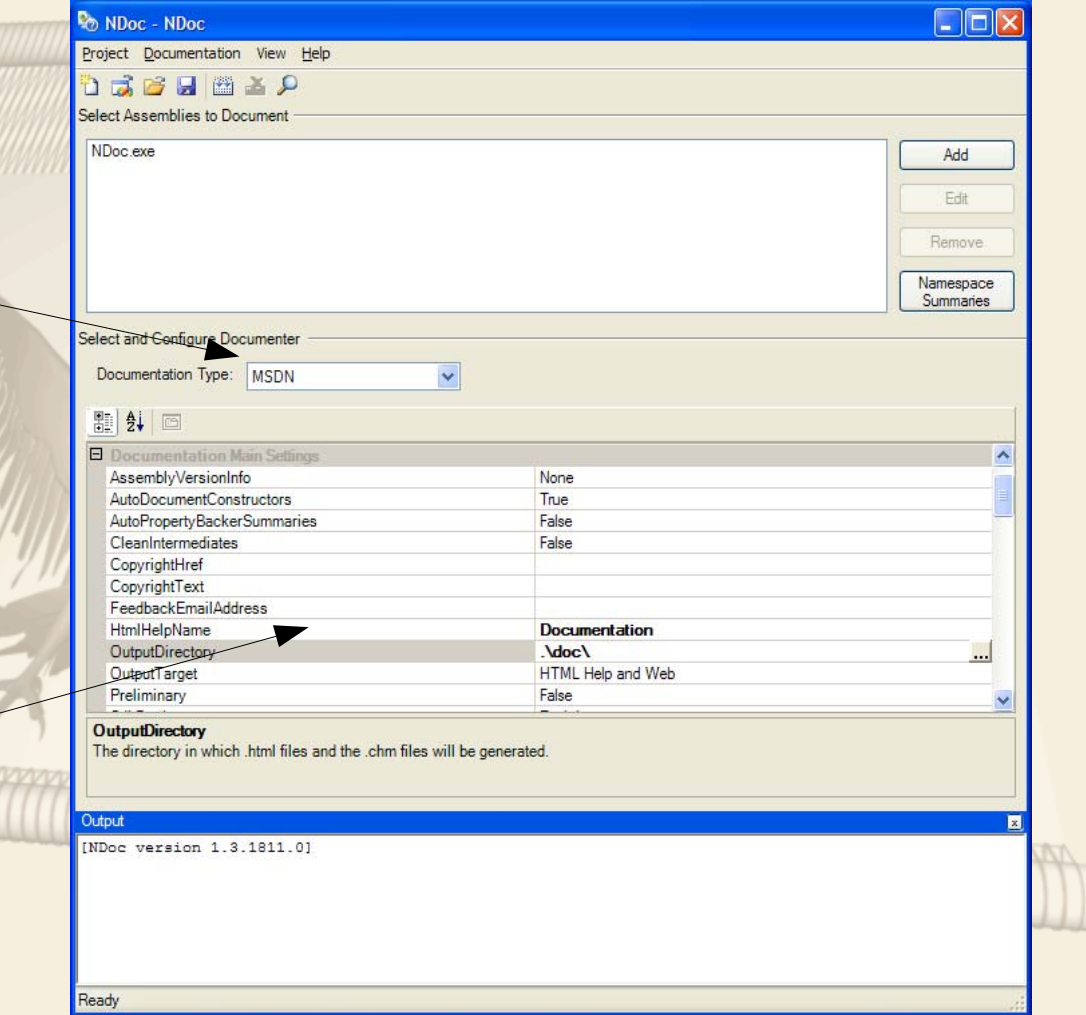

# .OOMBIRD **NDoc im Buildprozess**

- Mit NDoc Dokumentationen erstellen ist ein (je nach Projektgröße) zeitaufwendiger Vorgang
	- Deshalb nicht jedesmal neu generieren, sondern extra Build-Konfiguration für Dokumentation vorsehen
- Mit der NDoc GUI kann man NDoc Config-Dateien sichern und diese über ein Konsolenprogramm verwenden
- Das Konsolenprogramm eignet sich zur Integration im **Buildprozess** 
	- Man kann NDoc nach Kompilierung aufrufen
		- Post-Build Event in VS .NET oder SharpDevelop
		- Oder man verwendet NAnt

#### LOOMBIRD **Aber ...**

■ Einbinden von Grafiken "schwierig"

- Uneinheitliche Ansatz
- Mäßige Unterstützung durch IDE

# LOOMBIRD **Build- und Deploy-Management**

- Warum?
	- Zuverlässiges, identisches Zusammensetzen und Verteilen
	- Reproduzierbarkeit
- Wie?
	- П ■ Definition von Abläufen mit
		- Vorbedingungen
		- Aktion
		- Nachbedingungen
	- Bedingte Ausführung von Abläufen
	- Zeitlich gesteuerte Abläufe
	- Ereignisgesteuerte Abläufe

# **\_OOMBIRD NAnt**

- Statt Shellkommando XML-basierte Konfigurationen zur Angabe von Tasks
- Nachteil: nicht so mächtige Kommandos wie find . -name exec rm  $\{\}$
- **Dafür Plattformunabhängigkeit**
- Installation: entpacken und "\bin"-Verzeichnis in Path aufnehmen

■ Starten: "nant"-Kommando

■ Hilfe: Parameter "-help"

# OOMBIRD **NAnt Grundlagen**

- NAnt benutzt XML-Konfigurationsdateien
- Eine Konfiguration besteht aus einem Projekt mit Targets die aus Tasks bestehen
	- $\blacksquare$  z.B. das Target "test" könnte aus dem Starten eines Servers, dem Deployen einer Anwendung und dem Starten des Client bestehen
- Auch kann für ein Projekt
	- eine Beschreibung
	- und Properties angegeben werden
		- im Buildfile oder per Kommandozeile oder global in der Datei nant.exe.config

### .OOMBIRD **Nant Beispielkonfiguration**

```
<?xml version="1.0"?> <project name="Hello World" default="build" basedir=".">
     <description>The Hello World of build files.</description>
     <property name="debug" value="true" overwrite="false" />
     <target name="clean" description="remove all generated files">
 <delete file="HelloWorld.exe" failonerror="false" />
        <delete file="HelloWorld.pdb" failonerror="false" />
     </target>
     <target name="build" description="compiles the source code">
        <csc target="exe" output="HelloWorld.exe" debug="${debug}">
          <sources> <includes name="HelloWorld.cs" />
Sources>
      \langle csc>
     </target>
   </project>
```
# LOOMBIRD **NAnt Targets**

- **Targets können bedingt ausgeführt werden**
- Targets können von anderen Targets abhängen
	- Wenn Target RUN von COMPILE abhängt und RUN ausgeführt wird, wird automatisch vorher COMPILE ausgeführt
- XML-Struktur
	- <target name="name" depends="t1,t2" if="expression" unless="expression" description="Beschreibung"/>

# LOOMBIRD **NAnt Tasks**

**■ Einige der vordefinierten Tasks:** 

- ш copy, delete, loadfile, mkdir, move
- $\blacksquare$  csc
- **CVS**
- ▉  $\blacksquare$  exec
- ■ **loadtasks**

■ unzip / zip

mail

- $\blacksquare$  if / ifnot, foreach
- $\blacksquare$  nant, ndoc, nunit

# JOMBIRD **NAnt starten**

- Beim Starten von NAnt wird die erste Datei mit Endung "build" gesucht (oder mit Parameter "-buildfile:name" angeben)
- NAnt führt als Parameter übergebene Targets aus
	- bei keiner Angabe in Buildfile definiertes Defaulttarget
	- $\blacksquare$  z.B. "nant -buildfile:ndoc.build compile run"
- Parameter "-projecthelp" listet Targets eines Buildfiles auf
- Eigenschaften werden mit dem Parameter "-D:name=wert" angegeben

# LOOMBIRD **NAnt Listener und Logger**

- Listener werden bei Zustandsänderungen im Buildprozess informiert: Start und Ende von Build, Target und Task
- Logger erweitern Listener: Zugang zu Output und Errorstream, LogLevel (-quit, -verbose, -debug)
	- NAnt.Core.DefaultLogger
		- Gibt Buildprozess-Informationen auf Console aus
	- NAnt.Core.MailLogger
		- Sendet Informationen über den Buildprozess an eMail-Listen
	- Nant.Core.XmlLogger
		- Formuliert Ausgabe als XML
- Angabe mit: "nant -listener:listenername -logger:loggername"

## .OOMBIRD **NAnt Expressions**

- Mit Hilfe der Expressions können Ausdrücke ausgewertet und Funktionen in Attributwerten genutzt werden
- Innerhalb der Ausdrücke können die Properties angewendet werden (direkt mit dem Namen der Property)
- Es gibt eingebaute Funktionen und selbst definierte
- Expressions werden mit \${ eingeleitet und mit } beendet
- Operatoren:  $+ */$  %  $>$   $< =$   $!=$  and or usw.
- **Beispiel:**

\${datetime::now() - file::get-last-write-time('out.dll')) > timespan::from-hours(1)}

# .OOMBIRD **NAnt Funktionen**

- Assembly Funktionen: z.B. assembly::get-full-name(assembly)
- Conversion Funktionen: z.B. bool::to-string(value)
- Date/Time Funktionen: z.B. datetime::get-day(date)
- Directory Funktionen: z.B. directory::exists(path)
- Environment Funktionen: z.B. environment::get-variable(name)
- File Funktionen: z.B. file::get-length(file)
- Math Funktionen: z.B. math::abs(value)
	- NAnt Funktionen: z.B. property::exists(name)
- Operating System, Path, String, Unix/Cygwin, Version Funktionen

# **JOMBIRD NAnt eigene Funktionen**

■ Assembly mit Funktionen entweder in "nant\bin"-Verzeichnis ablegen oder mit Task "loadtasks" im Buildfile laden oder mit

Task "script" neue Funktionen angeben

[FunctionSet("hello", "Hello")] public class HelloFunctions : FunctionSetBase {

 public HelloFunctions(Project project, PropertyDictionary properties) : base(project, properties) {

 [Function("hello-world")] public static string HelloWorldfunc() { return "Hello World!!";

}

}

}

# .OOMBIRD **Änderungen zu Ant**

- NAnt sucht erste Datei mit Endung "build", Ant nimmt build.xml
- In NAnt ist es möglich Tasks ohne Targets aufzunehmen, diese werden dann in angegebener Reihenfolge vor den Targets ausgeführt
- Mit "nant.onsuccess" und "nant.onfailure"-Properties können Targets angegeben werden, die nach dem Buildprozess im Erfolgs- oder Nichterfolgsfall aufgerufen werden

# LOOMBIRD **Unit-Tests**

- **Warum?** 
	- ш **Qualität**
	- Zuverlässigkeit
	- п **Reproduzierbarkeit**
	- Kontinuität
- Wie?
	- ш ■ Testen von Klassen und deren Methoden
	- Testfälle mit
		- Aufbau
		- п Durchführung
		- Abbau

# \_OOMBIRD **NUnit**

- NUnit ist ein UnitTest-Tool für das .NET-Framework
- Es ist vergleichbar mit JUnit, setzt aber statt Vererbung und Namenskonventionen auf Attribute
- $\blacksquare$  Hauptattribute sind dabei
	- TestFixture: Klassen die Tests definieren
	- Test: Eine einzelne Testmethode
	- TestFixtureSetUp, TestFixtureTearDown: Methoden bevor und nachdem Tests einer TestFixture ausgeführt werden
	- SetUp, TearDown:

Methoden bevor und nachdem jeweils ein Test ausgeführt wurde

# .OOMBIRD **NUnit und Attribute**

- Weitere zu nutzende Attribute:
	- $\blacksquare$  ExpectedException: zur Angabe, dass innerhalb einer Testmethode eine bestimmte Exception ausgelöst werden sollte
	- Category: um Test zusätzlich zu ihrer Hierarchie zu gruppieren und nur bestimmte Test auszuführen
	- $\blacksquare$  Explicit: gibt an, dass eine TestFixture oder ein Test nur durchgeführt wird, wenn er vom Benutzer explizit ausgewählt wurde
	- Suite: zur Bündelung von Test verwendbar, von der Benutzung wird allerdings abgeraten
	- Ignore: Einen Test beim Ablauf nicht ausführen (evtl. wenn er noch nicht implementiert wurde)
#### .OOMBIRD **Tests starten**

■ NUnit liefert eine Konsole- und eine GUI-Applikation

- $\blacksquare$  "nunit-console", "nunit-gui"
- Das Konsolenprogramm lässt sich gut in automatische Buildvorgänge integrieren
- NUnit ist in SharpDevelop integriert
- Für Visual Studio .NET gibt es AddOns zum Integrieren

#### **LOOMBIRD Aber ...**

- Nachträgliche Implementierung in den meisten Fällen zum Scheitern verurteilt
- Erfordert diszipliniertes und kontinuierliches Vorgehen
- Wenn bei Fremdressourcen (z.B. Datenbank) die nötige Abstraktion eingehalten wird, so ist ein sinnvolles Testen praktisch nicht möglich
- Ein 'new C()' verhindert das globale Austauschen von Klassen bzw. Objekten

#### LOOMBIRD **Software-Verteilung**

- Warum?
	- Kontinuität
	- ш ■ Nur aktuelle Versionen im Einsatz
- Wie?
	- Client kann steuern
		- was geladen werden muss
		- $\blacksquare$  wann geladen werden muss
	- Hollywood-Prinzip

(rufen Sie nicht an, wir rufen Sie an)

## LOOMBIRD **ClickOnce**

- Bereitstellungstechnologie für .NET-Windows Forms Clients (über HTTP)
- Ab Visual Studio 2005
- Anwendungen einfach installieren und aktualisieren
- **Windows Forms-Clients statt Webanwendungen:** 
	- Effizientere Möglichkeiten der Benutzeroberfläche
	- Skripting bei HTML-Seiten entfällt
	- Funktionalität auf Client realisierbar
	- Drucken leichter beeinflussbar

## .OOMBIRD **Click Once**

- $\blacksquare$  Transaktionsorientierte Aktualisierungen
- Anwendung kann selbst feststellen ob sie Online/Offline ausgeführt wird
- Automatische oder vom Programm selbst gesteuerte (per Code) Aktualisierung möglich
- Per ausführbarer Win32-"Bootstrapper"-Datei ist es sogar möglich beim ersten "Click" das .NET-Framework zu installieren (sowie weitere erforderliche Komponenten)
- **Anwendungen können im Startmenü verlinkt werden**
- Load-On-Demand bei Assemblies/Ressourcen

### LOOMBIRD **Click Once**

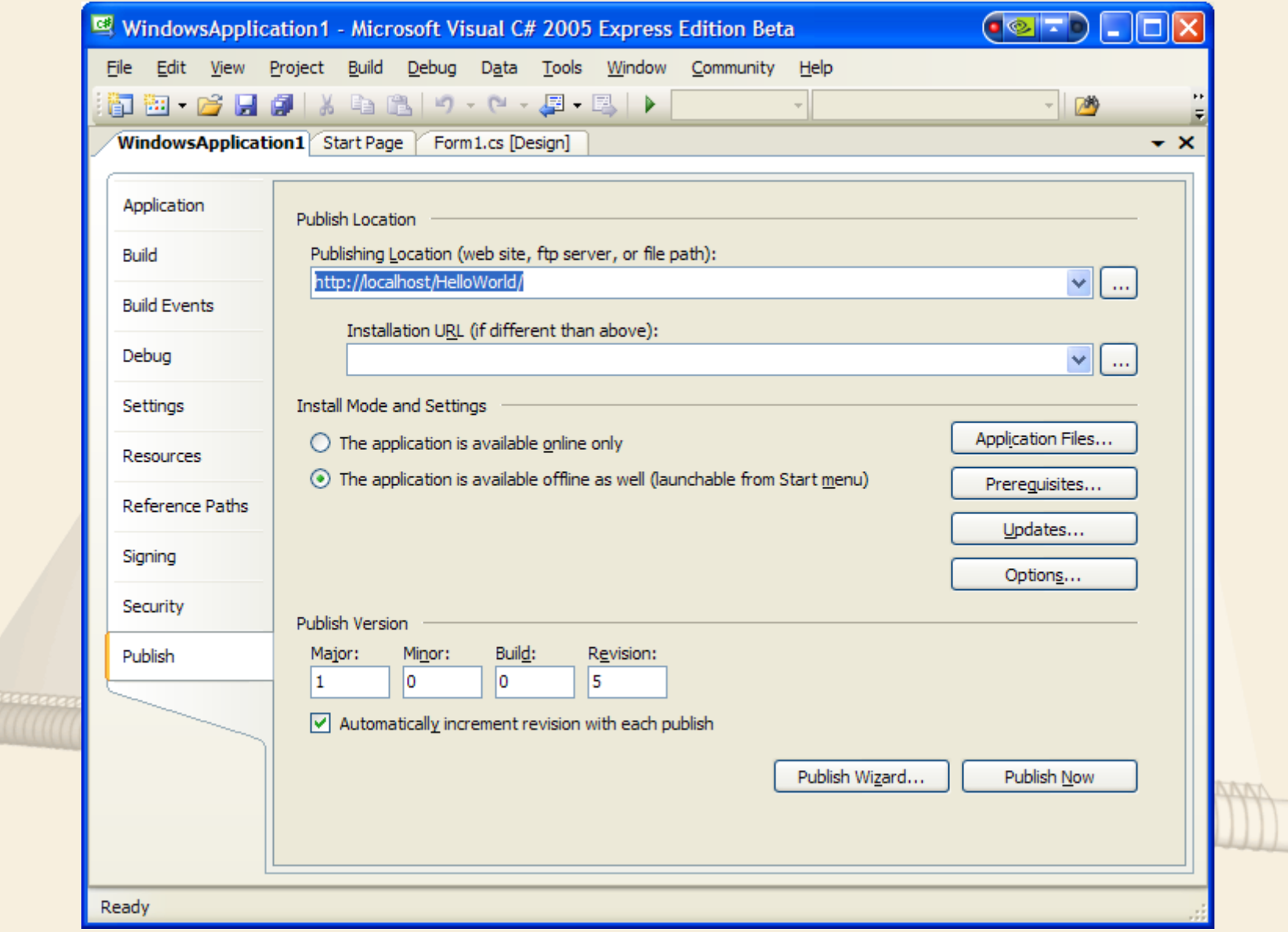

## LOOMBIRD **Click Once**

- Click Once wird in Visual Studio 2005 über Publish als Projekteigenschaften konfiguriert
- Man kann angeben, wo die Anwendung hinterlegt ist (Webserver oder URL), welche Dateien dazugehören, wie und wann aktualisiert wird und welche Komponenten auf dem **Prerequisites** Client erforderlich sind
- Auch eine Website fürdas Publish kann als Datei

 $\vee$  Create setup program to install prerequisite components Choose which prerequisites to install: Windows Installer 2.0 ALL NET Framework 2.0 Microsoft Visual J# .NET Redistributable Package 2.0 SQL Server 2005 Express Edition Beta Crystal Reports for .NET Microsoft Data Access Components 2.8 Specify the install location for prerequisites O Download prerequisites from the same location as my application © Download prerequisites from the following location: OK Cancel Help

angegebenwerden

## LOOMBIRD **Obfuscating**

- Warum?
	- Schutz vor Diebstahl geistigen Eigentums
- Wie?
	- Erschweren der Disassemblierung von Code
	- Umorganisieren von Bytecode
	- Umbenennen von nicht-öffentlichen Klassen- und Methodennamen

#### OOMBIRD **Obfuscator**

- Eine Vielzahl an Obfuscators sind für .NET erhältlich
	- ш ■ Reine Obfuscators
		- $\blacksquare$ Demeanor
		- $\Box$ Dotfuscator (Mapping File/Utility für StackTraces, auch .NET CF)
		- Salamander .NET Obfuscator (auch .NET CF, Managed und Unmanaged Code)
	- Tool-Sammlungen
		- XenoCode (Code Protection, Deployment, Optimization)
		- Thininstall (Statt Obfuscator hier Verschlüsselung von Assembly, Install / Start von CD, Verlinkung von benötigten DLLs/Assemblies, eigene Trials)

#### LOOMBIRD **Obfuscator Grundlagen**

- **Features** 
	- $\blacksquare$  Symbolic Names und Metadata
	- **String Protection**
	- Control Flow
	- ▉ Decompiler Protection
	- Optimization (Entfernung von unnötigem Code/Metadaten)

#### **■ Probleme**

- StackTrace Integrität (Zeilennummern, Methodennamen, etc.)
- **Inkrementelle Änderungen (Update beim Client)**
- Reflection (wg. Umbenennung von Methoden)

### LOOMBIRD **Kleine Helferlein**

- **Warum?** 
	- Zeit sparen
	- Verstehen und Verständnis beschleunigen
- Wie?
	- $\blacksquare$  Learning by Doing
	- Vorsorgliches Testen

#### **OOMBIRD Regulator für Regular Expressions**

- Tool für die Eingabe und Tests von Regulären Ausdrücken
- Reguläre Ausdrücke geben Muster für Zeichenketten an
	- ▉ Bietet sich an um Benutzereingaben zu verifizieren oder
	- für Suchen und Ersetzungen in Zeichenketten

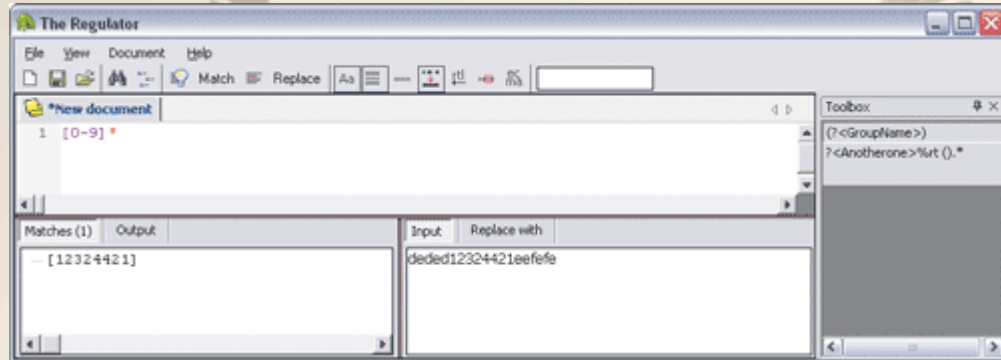

 In Regulator kann man Eingaben, auf denen die Regulären Ausdrücke getestet werden, angeben

■ Es gibt eine Anbindung an regexlib.com für vordefinierte Reguläre Ausdrücke (z.B. für Telefonnummern)

### LOOMBIRD **Snippet Compiler**

- Code Snippet dient zum Testen kurzer Codeausschnitte, für die sich kein eigenes Projekt lohnt
- Gut um Beispiele zu Demonstrieren, etc.

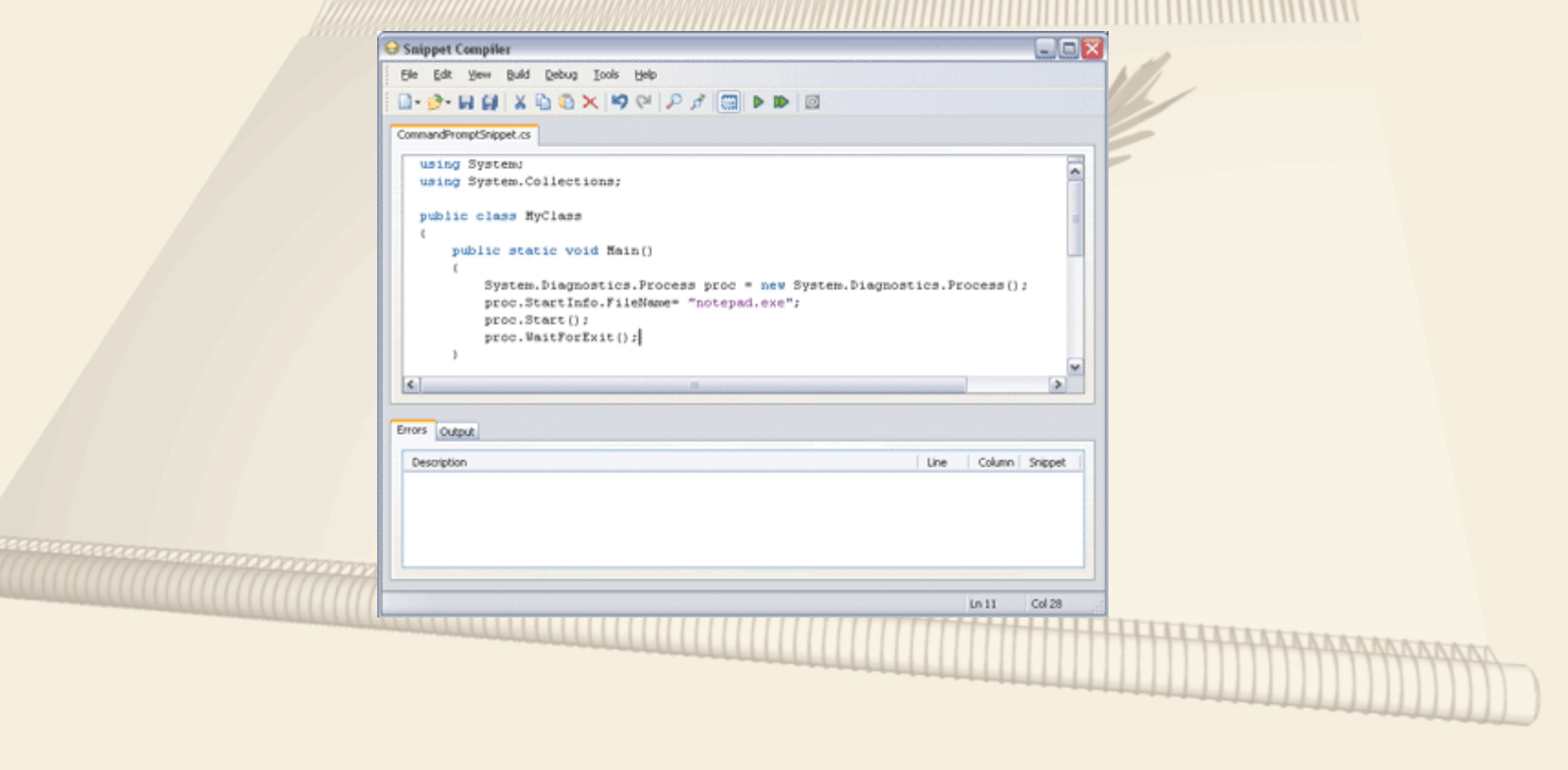

## **IOMBIRD Code Smith**

Mit Code Smith kann man Code Templates einfach definieren

#### Template Definitionen per Datei und aus Datenbanken

 $\langle \cdot \rangle$  Code Template Language="C#" Target Language="C#" Description="Singleton"  $\frac{9}{6}$ <%@ Property Name="ClassName" Type="String" Category="Context" Description="Class Name" %>

public sealed class  $\leq \frac{9}{6}$  Class Name  $\frac{9}{6}$ 

```
private static volatile \langle 0, 0 \rangle = ClassName \langle 0, 0 \rangle instance;
private \leq^0 = Class Name \degree \geq \geq \private static readonly object syncRoot = new object();
```

```
public static \leq\!\!\sqrt[6]{\circ} ClassName \% Value
\{ get\}
```
र्

### LOOMBIRD **Code Smith**

**Property werden definiert und als Werte in den Templates** ersetzt, Syntax dabei ist wie in ASP.NET

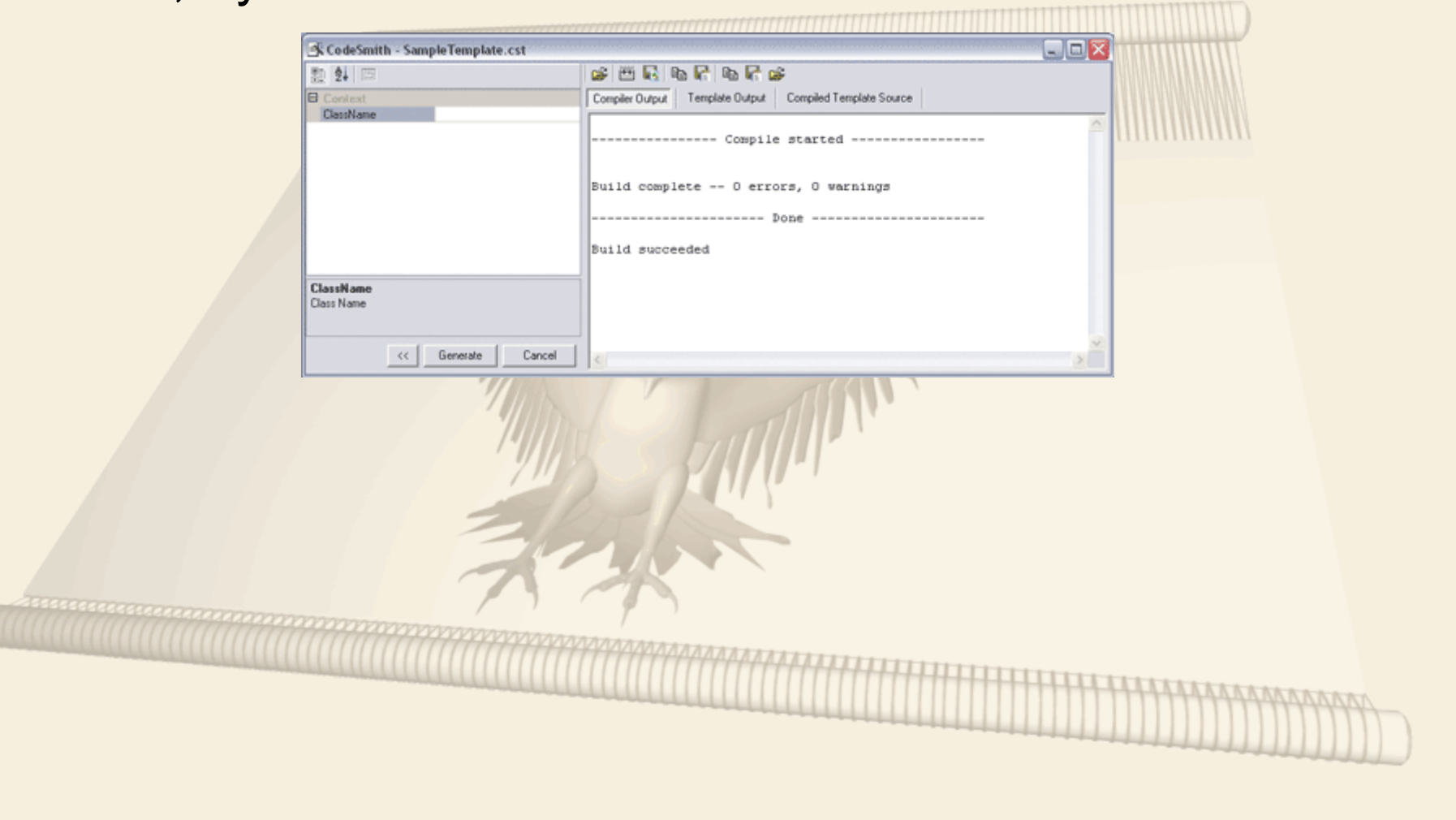

# \_OOMBIRD **FxCop**

- FxCop ermöglicht es .NET-Code anhand von Regeln zu prüfen
- Es gibt vordefinierte Regeln von Microsoft und man kann eigene Regeln definieren
	- z.B. Vorhandensein eines Default-Konstruktors (kein Parameter)

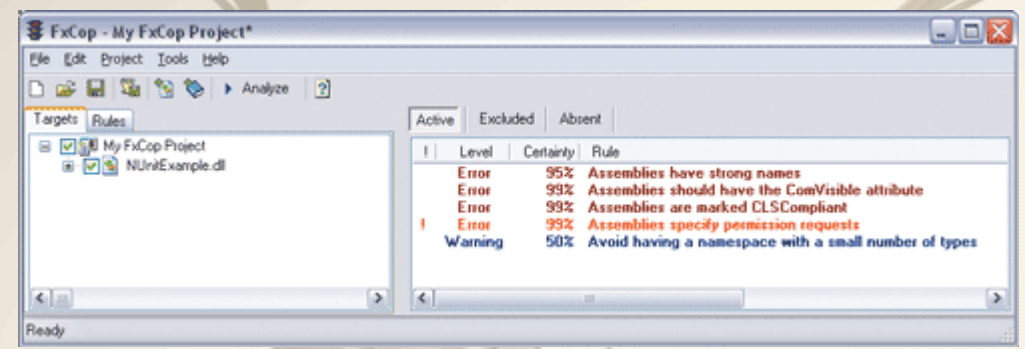

 In FxCop legt man Projekt an und fügt zu prüfende Assemblies hinzu

 FxCop analysiert dann Assemblies und listet Error/Warnings auf die man detailliert anschauen kann

### .OOMBIRD **Reflector**

- Reflector ist ein Class Browser und Decompiler für .NET-**Assemblies**
- Reflector nutzt dazu die .NET-Reflection-API
- Reflector zeigt den Microsoft Intermediate Language (MSIL) Code und nach decompilieren Quellcode
- Nützlich um Nachzusehen, wie Microsoft selbst Aufgaben im Framework gelöst hat

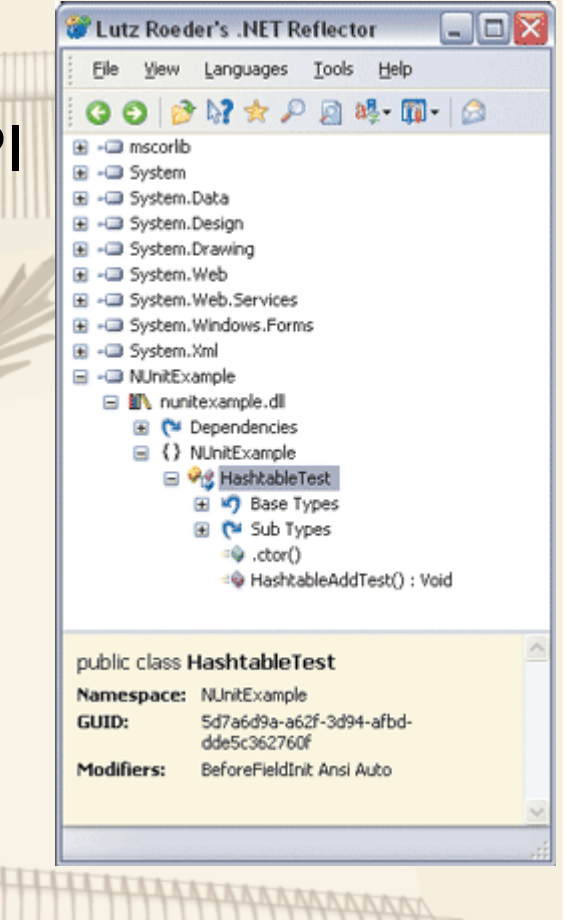

### \_OOMBIRD **Weitere Tools**

- Mehr Tools z.B. für C# siehe
	- $\blacksquare$ http://msdn.microsoft.com/vcsharp/team/tools/default.aspx
- SharpZipLib zum Umgang mit Zip-Dateien
	- http://www.icsharpcode.net
	- Auch für Zip/Unzip Ant-Task benötigt
- TestRunner for NUnit
	- AddOn für VS .NET
	- OpenLicense als Lizenzmanager
		- http://openlicense.tigris.org

## .OOMBIRD **Log4Net**

- Logging leichtgemacht
- Vorteile zu Console.Writeline: konfigurierbar was zur Laufzeit wann geloggt werden soll
- Unterschiedliche Ziele, Formate und Inhalte sowie Loglevel
- Basiskomponenten: Logger, Logmanager, Appender, Layouts
- Logger sind Entitäten mit Namen die hierarchisch aufgebaut werden können
	- Logger ist Kind eines anderen, wenn der Vatername als Präfix gefolgt von "." im Kindnamen vorkommt
		- $\blacksquare$  "foo.bar.child" ist somit Kind von "foo.bar"

## **JOMBIRD Logger**

- Logger sind Entitäten mit Namen die hierarchisch aufgebaut werden können
	- Logger ist Kind eines anderen, wenn der Vatername als Präfix gefolgt von "." im Kindnamen vorkommt
	- $\blacksquare$  "foo.bar.child" ist somit Kind von "foo.bar"
- Root Logger: hat keinen Namen und ist Basis für alle anderen
- Logger haben Loglevel (wird geerbt falls nicht angegeben):
	- ALL < DEBUG < INFO < WARN < ERROR < FATAL < OFF
	- Root Logger hat Level DEBUG
	- Ein Logger loggt nur Ausgaben, wenn deren Level >= dem Level des Loggers ist

#### **LOOMBIRD Logger-Methoden**

- bool IsDebugEnabled { get; }
- void Debug(object message);
- void Debug(object message, Exception t);
- void DebugFormat(string format, params object[] args);
	- Log message string using the System.String.Format syntax
- void DebugFormat(IFormatProvider provider, string format, params object[] args);

■ Log message string using the System.String.Format syntax

■ Hier für DEBUG, für alle anderen Level ebenso

## JOMBIRD **LogManager**

- Logger erhält man über statische Methoden der Klasse LogManager
- Jeder Aufruf einer der Methoden liefert bei gleichen Parametern dasselbe Objekt

public static ILog GetLogger(string name); public static ILog GetLogger(Type type);

- Name entspricht dabei dem Namen des Loggers
- Bei Type wird als Name der fully qualified Klassenname genutzt

#### LOOMBIRD **Appender und Filter**

Appender stellen die unterschiedlichen Ausgabeziele dar

- z.B. Datenbank, Dateien, Memory, eMail
- Dabei entspricht jeweils eine Klasse aus dem Namespace log4net.Appender einem solchem Ziel
- Ein Logger kann mehrere Appender haben
- Logger erben Appender durch die Loggerhierarchie

## LOOMBIRD **Filter**

- Filter können Appender nur bestimmte Ausgaben schreiben lassen
- Filter stammen aus dem Namespace log4net.Filter
	- DenyAllFilter, LevelMatchFilter, LevelRangeFilter, LoggerMatchFilter, PropertyFilter, StringMatchFilter

## \_OOMBIRD **Layouts**

- Layouts können Appender hinzugefügt werden um die Ausgabe zu gestalten
	- $\blacksquare$  ExceptionLayout Renders the exception text from logging event
	- PatternLayout Formats the logging event according to a flexible set of formatting flags
	- RawTimeStampLayout Extracts timestamp from logging event
	- RawUtcTimeStampLayout Extracts the timestamp from the logging event in Universal Time
	- SimpleLayout Formats simply: [level] [message]
	- ▉ XmlLayoutFormats the logging event as an XML element
	- XmlLayoutSchemaLog4j

### JOMBIRD **Object Renderer**

- Will man Objekte bestimmter Klassen ausgeben und diese sollen speziell formatiert werden, kann man ObjectRender dazu anmelden
- Diese ObjectRender kann man selbst erzeugen (Implementierung des Interface log4net.ObjectRenderer.IObjectRenderer)
- ObjectRender unterstützen auch Klassenhierarchien
	- z.B. wird ein ObjectRender für die Klasse Frucht auch für die abgeleiteten Klassen Apfel und Banane genutzt, solange nicht ein speziell Renderer für diese angemeldet wird

# **LOOMBIRD Konfiguration**

 log4net kann programmatisch oder per Konfigurationsdatei konfiguriert werden

<log4net>

<appender name="A1" type="log4net.Appender.ConsoleAppender">

<layout type="log4net.Layout.PatternLayout"> <conversionPattern value="%-4timestamp [%thread] %-5level %logger %ndc - %message%newline" /> </layout> </appender>

<!-- Set root logger level to DEBUG and its only appender to A1 --> <root><level value="DEBUG" /><appender-ref ref="A1" />  $\langle$ root $\rangle$ </log4net>

# OOMBIRD **Logging Bsp.**

using log4net; using log4net.Config;

public class MyApp

{

{

}<br>}

}

private static readonly ILog log = LogManager.GetLogger (typeof(MyApp));

static void Main(string[] args)

XmlConfigurator.Configure(new System.IO.FileInfo(args[0]));

log.Info("Entering application."); Bar bar = new Bar(); bar.DoIt(); log.Info("Exiting application.");

## **OOMBIRD NHibernate**

- **Objektpersistenz Bibliothek für relationale Datenbanken**
- NHibernate legt Objekte in Datenbanken ab und holt sie wieder heraus
	- Selbst wird kein SQL dazu geschrieben
- Mapping von Objekt und Datenbanktabellen wird konfiguriert
- NHibernate ist verantwortlich, dass die Objekte persistent gehalten werden
	- Erspart viel Fleißarbeit

# **OOMBIRD. Beispiel**

namespace Nhibernate.Examples.QuickStart { public class User  $\{$ 

private string id, userName;

public User() { }

```
 public string Id {
         get { return id; }
        set \{ id = value; \} }
```

```
 public string UserName {
        get { return userName; }
        set { userName = value; }
 }
```
}

}

## **IOMBIRD Beispiel Mapping**

<?xml version="1.0" encoding="utf-8" ?> <hibernate-mapping xmlns="urn:nhibernate-mapping-2.0"> <class name="NHibernate.Examples.QuickStart.User, NHibernate.Examples" table="users"> <id name="Id" column="LogonId" type="String" length="20"> <generator class="assigned" />  $\langle$ id $\rangle$  <property name="UserName" column="Name" type="String" length="40"/> </class></hibernate-mapping> ■ Mappen der Klasse NHibernate.Examples.QuickStart.User aus dem Assembly Nhibernate.Examples in die Datenbank ■ Dazu im simpelsten Fall Datei User.hbm.xml (allg. Klassenname.hbm.xml) in dasselbe Verzeichnis wie die Klasse

#### **LOOMBIRD Datenbankkonfiguration**

```
b.
   Konfiguration der DB in Application-Config von .NET
```

```
<?xml version="1.0" encoding="utf-8" ?>
<configuration>
  <configSections>
   <section name="nhibernate"  type="System.Configuration.NameValueSectionHandler, 
           System, Version=1.0.5000.0, Culture=neutral, 
           PublicKeyToken=b77a5c561934e089" 
   /> </configSections>
  <nhibernate><add key="hibernate.connection.provider"
    value="NHibernate.Connection.DriverConnectionProvider"/<add key="hibernate.dialect"
    value="NHibernate.Dialect.MsSql2000Dialect"
   /><add key="hibernate.connection.driver_class"
    value="NHibernate.Driver.SqlClientDriver"
  /<add key="hibernate.connection.connection_string"
    value="Server=localhost;initial catalog=nhibernate;Integrated Security=SSPI"
   /> </nhibernate></configuration>
```
#### **JOMBIRD Codebeispiel**

Configuration cfg = new Configuration(); // läd die Mapping Informationen cfg.AddAssembly("NHibernate.Examples");

ISessionFactory factory = cfg.BuildSessionFactory(); ISession session = factory.OpenSession(); ITransaction transaction = session.BeginTransaction();

```
User newUser = new User();
newUser.Id = "joe_cool";
newUser.UserName = "Joseph Cool";
```

```
session.Save(newUser);
```
transaction.Commit(); session.Close();

#### LOOMBIRD **Loombird**

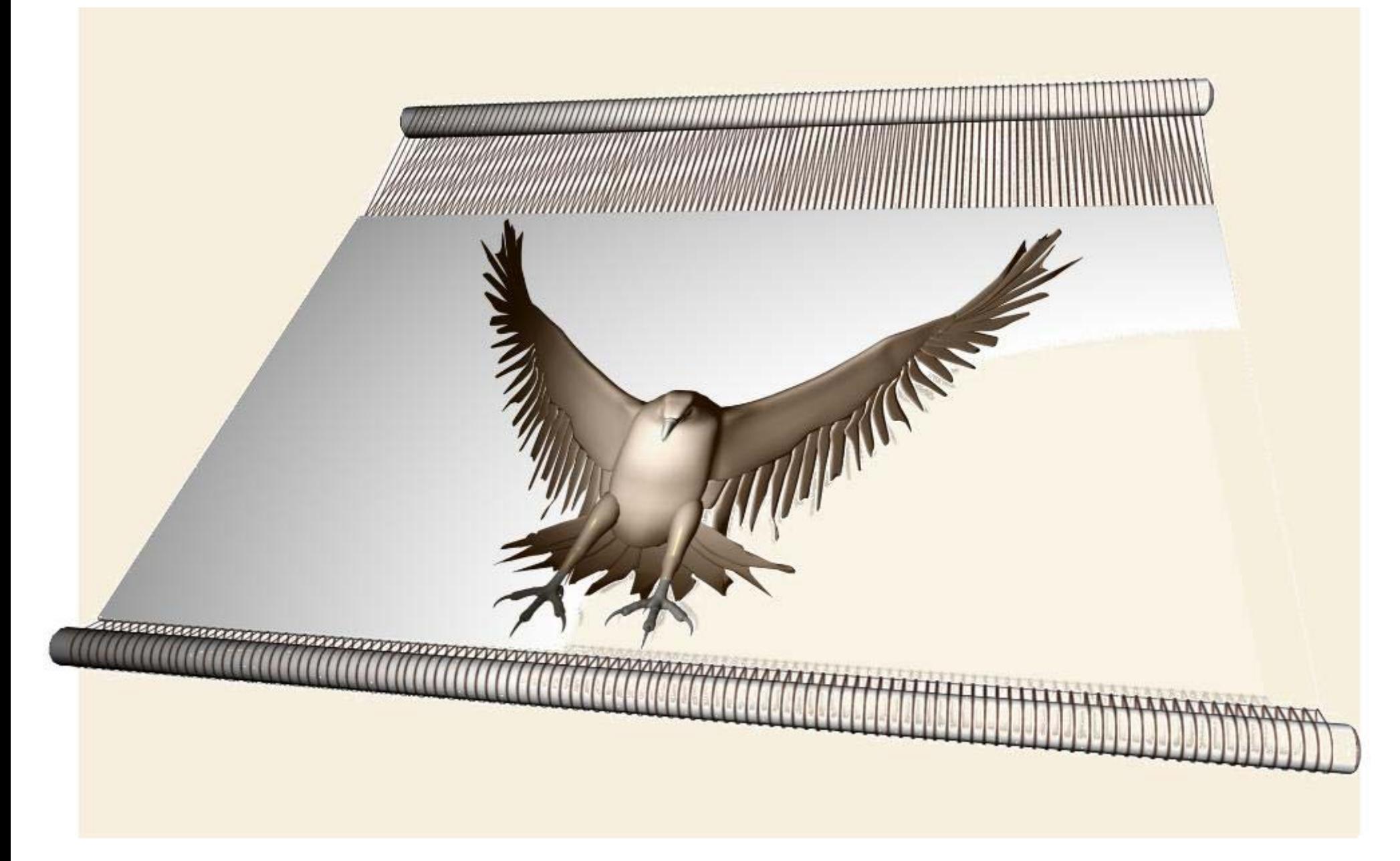

## LOOMBIRD **Loombird**

- Komponenten-Technologie für .NET (oder Mono)
- Container für Business-Komponenten
	- verteilt als Application-Server
	- $\blacksquare$  lokal als Application-Framework
- Vorgehensmodell

#### **JOMBIRD Warum App Server oder Business Container?**

- Was ist eine Business Komponente?
	- ▉ Eine Sammlung von Business-Funktionen und -Services
	- Etwas, das sich für Technik nicht interessiert
	- Eine geeignete Umgebung braucht
		- Um die technischen Details zu lösen
- Was ist ein Business Container?
	- ▉ Die Umgebung für eine Business Komponente
	- Verantwortung für
		- Lebenszyklus, Threading, Pooling, Resourcenmanagement, **Persistenz**
# .OOMBIRD

### **Warum App Server oder Business Container?**

- Was ist ein Application Server?
	- Eine Serveranwendung in der ein Business Container läuft
	- Unterstützt Aufrufe von Business Komponenten übers Netzwerk
- Warum eines davon nutzen?
	- Zentralisierbarkeit bei Application Servern
	- Trennung von Verantwortlichkeiten
	- Zielorientierte Strukturierung
		- Service
		- Subsystem
		- $\Box$ Deployment
	- $\blacksquare$  Trennung von Business und Technologie

# OOMBIRD

#### **Was ist der Loombird Business Container?**

- Loombird ist sowohl reiner Business Container als auch Application Server
- Somit kann Loombird sowohl integriert in einem Client als auch als Serveranwendung genutzt werden
	- Entweder Ausführung der Business Komponenten im Client oder verteilt
	- macht bei Entwicklung und Laufzeit keinen Unterschied:

Business Komponenten sind beweglich

### LOOMBIRD  **Loombird – Vorteile**

- $\blacksquare$  Trennung von Business und Technologie
- Technische Features als Aspekte
- Wiederverwendbarkeit

- Beliebiges Tauschen von verwandten Komponenten (Mock-Objekte)
- **Verbesserte Testbarkeit**

Komponenten sind ortsunabhängig!!!

### LOOMBIRD **Loombird – Spezialitäten**

- Interceptoren (Aspekte)
- Wohldefinierte Unterschiede zwischen
	- standardisierten Schnittstellen (Context)
	- benutzerdefinierten Erweiterungen (Property)
- **Erhöhte Haltbarkeit von Komponenten** 
	- Implizite Parameter
	- П Komponenten bleiben trotz erweiterten Anforderungen unverändert nutzbar

#### LOOMBIRD **Business Komponente**

**Business Komponente** 

Ein "fast normales" Objekt mit fachlichen Methoden

#### LOOMBIRD **Interceptoren**

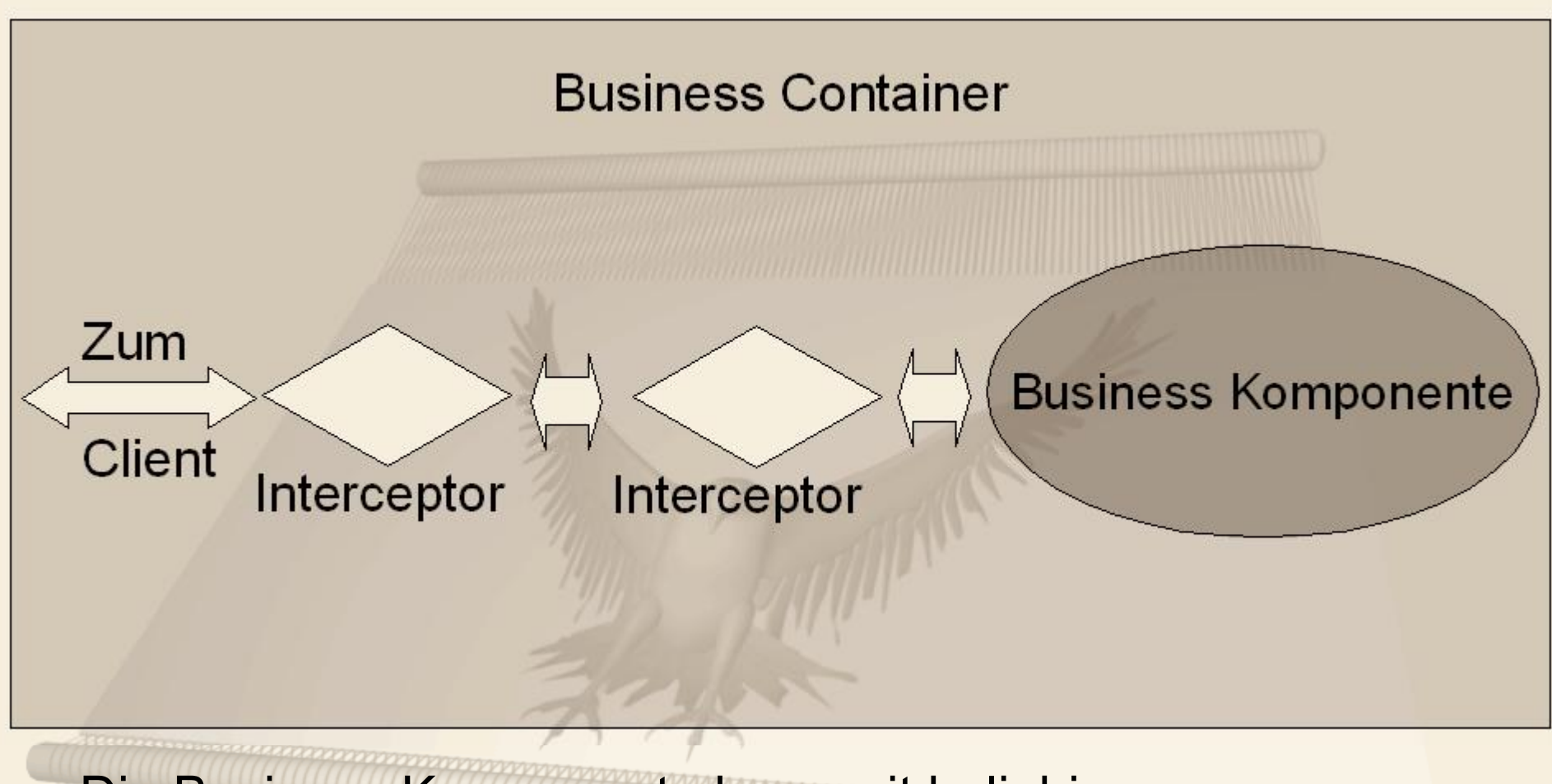

Die Business Komponente kann mit beliebigen Interceptoren um Funktionalität erweitert werden: z.B. Security und Transaktionen

### LOOMBIRD **Warum Loombird (1/3)**

- Ergebnis der Arbeit mit
	- CORBA
	- ш J2EE
	- EJB
	- und diversen anderen verteilten Frameworks
- $\blacksquare$  etabliertes Konzept
- Best Practices

# LOOMBIRD **Warum Loombird (2/3)**

- Bestechende Einfachheit
- Komplexität wird wie gewohnt über Datenbanken abgewickelt
	- $\blacksquare$  Transaktionen
	- ▉ **Clustering**
	- **Skalierung**
	- Ausfallsicherheit
	- Datensicherung

## LOOMBIRD **Warum Loombird (2/3)**

- **Zeitersparnis** 
	- ▉ bei der Entwicklung
	- beim Deployment
	- beim Testen
- **Lokationstransparenz** 
	- Mixed-Mode

(ohne Änderung als Client- oder Server-Applikation verfügbar)

**Einheitliches Vorgehensmodell** 

■ Volle Prozessintegration

# LOOMBIRD

## Vielen Dank!

oliver.szymanski@loombird.com

michael.wiedeking@loombird.com

www.loombird.com